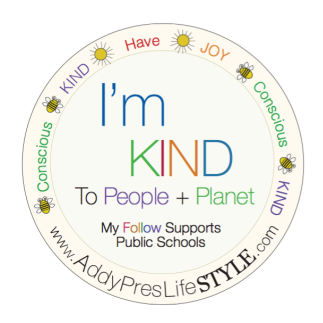

# for PEOPLE. for PLANET. for THEM.

# APYS MENTOR ACTIVATIVATION TOOL

Thank you for your interest and dedication to activate sustainable solutions AS A MENTOR in your community or school with our tools! When activating, please feel free to partner your creativity with the following activation tool, APYS ACTIVATION video tools, and other tools available on the Private APYS Mentor Resources page. We recommend utilizing an overhead display of video tools and/or APYS activation pages when you mentor youth to participate. Please activate as many initiatives as you like, creating a better world as you do!

### COLLEGE STUDENTS: AddyPres offers volunteer and classroom hours when you mentor youth utilizing the APYS activation pages and Mentor Toolset. To participate as a facilitator please follow the following steps:

- Connect with AP using the e-form located on the APYS Main Page, section titled "*Request access code to Mentor Resources Page & Schedule College Mentor Tutorials & Visits*."
- AP personnel will follow up with this request, making sure you have all the resources available to you & provide you an access code to the Private APYS Mentor Resources Page (link to this page from the APYS Main Page Toolbox STEP 3).
- The Private APYS Mentor Resources Page offers the AP Mentor Activation video tutorial and other scripts and experience tools to utilize when activating youth. Please use age appropriate experiences for the group you will activate.
- AP personnel will confirm & coordinate a school/district/campus or class for your activation and connect with you to provide this information.
- Use the following directive & your access code to visit the APYS Mentor Resources page to prepare for your mentor activation experience! \*\*Please use the following directive tool *in conjunction* with the Private APYS Mentor Resources page & Main Page Helpers Toolbox for your activation.
- You must complete all the steps specified within this tool, then POST YOUR ACTIVATION EXERIENCE and TAG: @AddyPresLFStyle (on Instagram & Facebook). AP will acknowledge and thank you and your group of young stewards.
- **Contact AP via email:** contact@addypres.org to let us know your feedback on the experience and gain your volunteer & classroom hours with gratitude!

\*EDUCATOR MENTORS: Please contact AP from the e-form located on the APYS MAIN PAGE SECTION: "*Schedule an APYS Impact Visit"* with interest to activate your class, school or district utilizing all the APYS mentor tools we've created for your use.

- AP will follow up this approach by sending an access code to visit the APYS Private Mentor's Page where you can view the Mentor Activation tutorial video & utilize script, activity, curriculum & experience tools for your use. (link to this page from the APYS Main Page Helpers Toolbox, STEP 3*).*
- Please use the following directive tool and the APYS Main Page Helpers Toolbox *in conjunction* with the Private Mentor Activation tools for your activation to have the most impact.
- AP wants to feature your standout stewards who become inspired by their APYS experiences to continue global citizenship. These standout stewards create the pipeline of our featured AP Young Stewards with Activation Pages located on the AddyPresLifeSTYLE platform. Please visit the AP Educators page to learn more about the ©Create a Solver6 Program and ©AP GIVE Program, which offer frameworks & program support opportunities through the AP Community Forum.

\*The ©AP Solver6 framework was utilized to prepare our featured APYS activation pages.

# DIRECTIVE for APYS MENTOR ACTIVATION

ACTIVATE youth with APYS Tools & Helpers through these STEPS. As a mentor, we recommend that you decide what initiative(s) you'd like to activate with your group **before** introducing the opportunity to youth. Alternatively, you can make your APYS activation experience an opportunity *to decide as a group,* what initiative(s) you will help facilitate as a one-time activation or ongoing activations, dependent on your time commitment opportunities. Be sure to utilize the AP Fundamentals tool found within the main page Helpers Toolbox, offering many strategies that bring impact to your dedication.

## STEP ONE: MENTOR PREPARATION

#### \*Visit www.addypres.org and \*CLICK onto the APYS Main Page

\*READ & EXPLORE the AP Young Stewards MAIN PAGE Helper's ToolBox to find many available resources you can use for impact. (Here is where you will find the resources & links referenced in this script tool sequence and easy links to return to).

\*SELECT & VISIT an AP YOUNG STEWARD'S ACTIVATION PAGE from the website's main header dropdown menu: *AP Young Stewards* [ie. APYS Addyson's Plastic Pollution Activation Page].

\*EXPLORE the selected AP Young Steward's Activation Page, making sure to VISIT the page's MENTOR'S TOOLBOX. WATCH the APYS video, if available.

\*If you haven't received an access code (by submitting the APYS Main Page e-form), please email contact@addypres.org and request the following: *I am a mentor activating APYS and request the Private Mentor Resources Page access code*. OR

\*USE your ACCESS CODE to visit the APYS Private Mentor's Resources page (from the easy link within the Main Page Helpers Toolbox, STEP 3). You'll find coordinating tools, scripts, curriculum & videos to this outline within the Mentor's Resources page, built for your success.

\*SELECT & PREPARE to ACTIVATE an APYS experience & initiative(s) with your group/class utilizing the tools and helpers found on the APYS activation page of choice. It is recommended that College & Educator Mentors visit the Mentors Resources page *before* activating. Feel free to make the initiatives your own, according to the age of the group you are activating. STEP TWO will assist you and please let us know how we can help!

## STEP TWO: RECOMMENDED MENTOR SCRIPT & ACTIVATION EXPERIENCE **SEQUENCE**

We recommend you use an overhead display of the APYS activation page and/or it's video tool(s) for visual.

#### SCRIPTED INTRODUCTION:

"*Hi, my name is [ YOUR NAME], I'm a [ student/teacher/other mentor] at [ College, school, organization, other]. I'm excited to be here today as a mentor to help you activate sustainable solutions for people and planet because your participation makes our community a better place! There's a great organization called the AddyPres Foundation and they create tools to help passionate young stewards, like you, participate in sustainable solutions for global issues like: Pollution, Climate, Wildlife, Food, Land & Water.* 

So, what ARE *SUSTAINABLE SOLUTIONS? These solutions define a problem, seek the root cause, consult experts and use tools to activate others. Can we all see how this can have a lasting effect?* 

*Today, I'm going to introduce you to the AP Young Steward Activation pages that offer tools to help us activate sustainable solutions for [ Plastic Pollution, Zero Waste Fashion, Climate… ]*

*Today we'll have an experience together and you'll learn how you can continue to activate your own family, school and community utilizing the tools and helpers available on these activation pages, following our experience.*

*Before we begin, I want to offer you a tool that you can use as you grow into responsibilities we all share, as stewards for people and planet. This tool will help you stay centered while you participate in solving real world challenges, because sometimes the responsibilities that come with learning about these challenges can make us feel overwhelmed.*

*The tool I want you to have will help you find your center when you do feel overwhelmed, nervous, frazzled or sad…at any time in your life. This tool can help you make more responsible choices when you're feeling this way. It's a calming tool. Let's try it, and then you can put it in your life's pocket to use anytime you need it!*

[FOLLOW THE STEPS OFFERED IN THE AP FUNDAMENTALS TOOL: *©KIND IDEAS CENTERING PRACTICE SEQUENCE* (download from the APYS MAIN PAGE Helpers Toolbox)]

*AWESOME! I think we're ready to get started as stewards for people & planet! Let's visit the AP Young Steward Page I've selected for our experience today.* 

[*\**OVERHEAD VISUAL: DISPLAY the APYS VIDEO of choice (either from an APYS Activation page or from the Private APYS Mentor's Resources page) to *inspire & inform* your group. \*\*\*If you are utilizing an APYS Kickoff Video & Activity from the Private Mentors Page, USE the coordinating script tool to activate in place of this script tool.]

[End your experience with a motivational CLOSING with your group, inviting them to share all they have learned with their family & friends. Remind them, they can continue to activate the initiatives & tools they learned about with APYS by visiting the pages over and over!

# STEP THREE: CELEBRATE & REFLECT

\*College Mentor facilitators should provide the link to the APYS Main Page Helpers Toolbox to any teachers they interface with during their activation and suggest they follow up your visit with the recommended CELEBRATE & REFLECT directives found within the AP Fundamentals Tool (link found in Main Page Helpers Toolbox). COLLEGE MENTORS should also be sure to invite these educators to learn more and onboard the AP GIVE Program by visiting this page on our website.

\*Educator Mentor facilitators should follow up the APYS activation experience by utilizing the AP Fundamentals Tool & provide the AP CELEBRATE & REFLECT opportunities found within this tool, supporting the stewards they inspire, as described within the tool.

## STEP FOUR: SHARE YOUR EXPERIENCE

\*College Mentor facilitators must complete the following step to obtain volunteer credit.

#### BE SURE TO POST YOUR EXPERIENCE AND TAG: @AddyPresLFStyle #AddyPresInspires.

AP will be sure to share your story, THANKING YOUR YOUNG STEWARDS for their participation & your dedication, with our featured AP Young Steward's gratitude in creating a better world with them!

THANK YOU FOR YOUR DEDICATION AND CONTRIBUTION TO PEOPLE & PLANET!